**4. Studierendensicht - Studienplaner**

Die Prüfungsanmeldung erfolgt über den Studienplaner eines Studierenden:

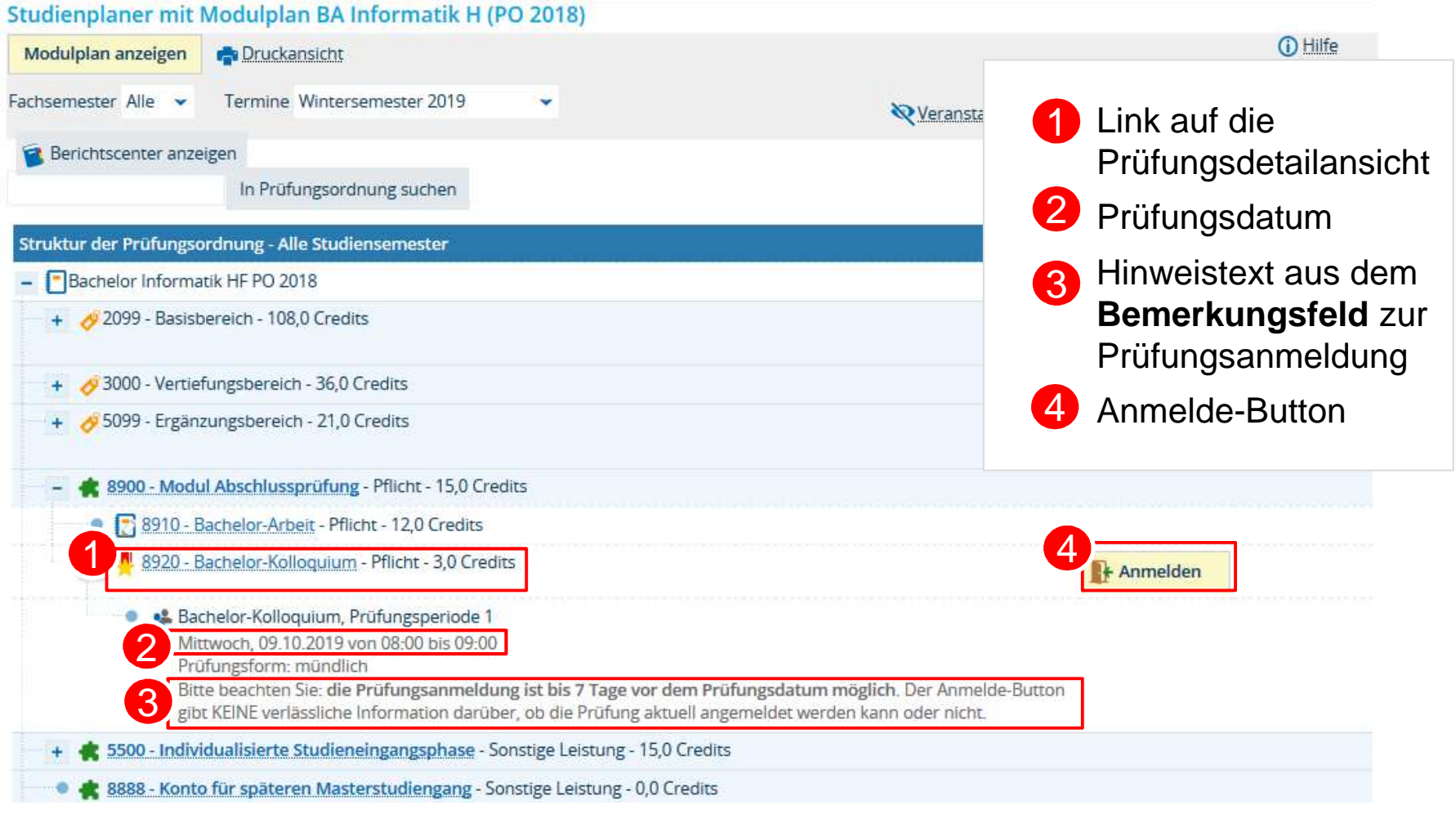

#### **4. Studierendensicht – Prüfungsdetailansicht: Grunddaten**

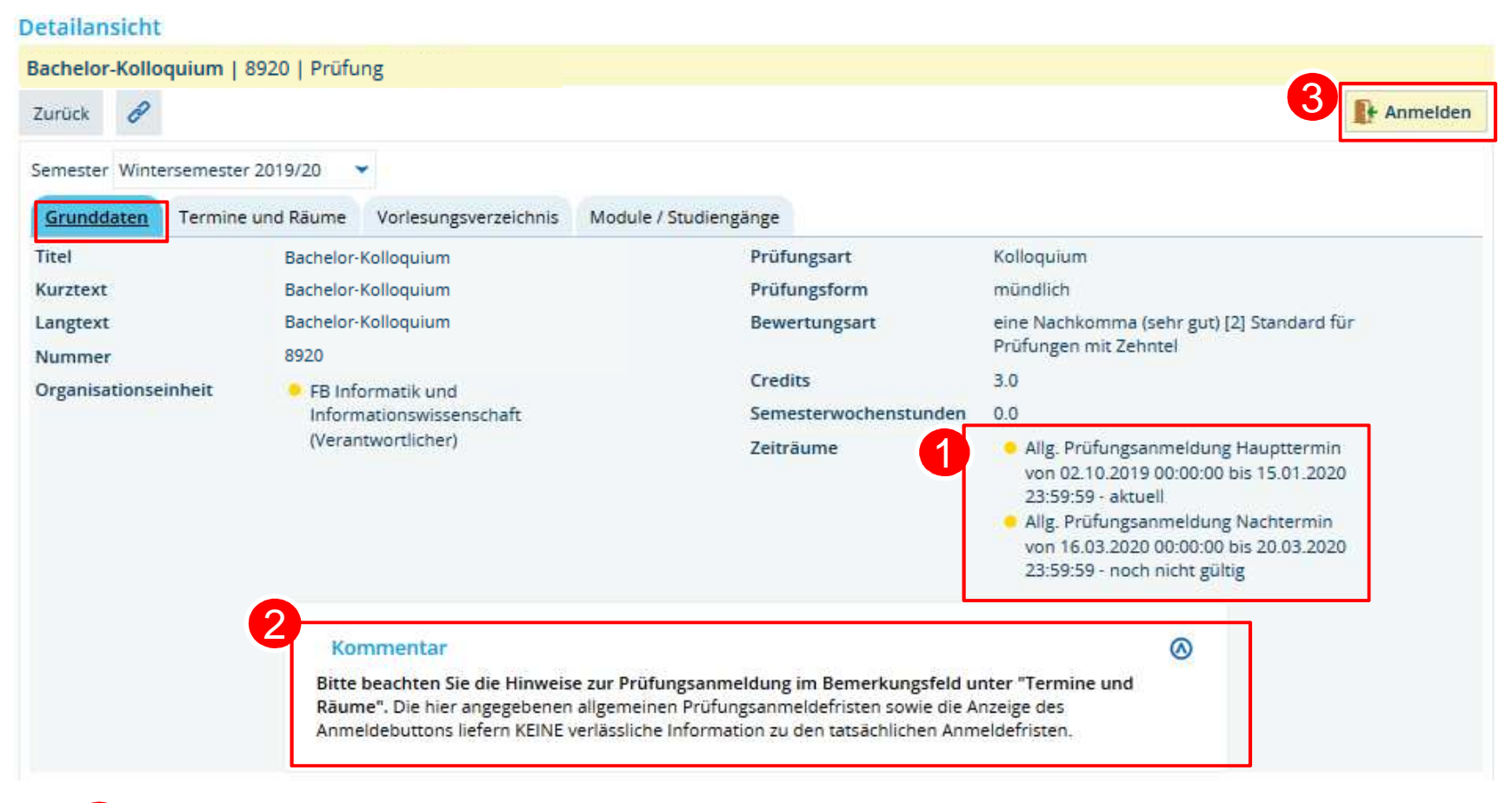

Allgemeine Anmeldefristen aus der Zeitraumgruppe

Hinweistext aus Kommentarfeld im semesterunabhängigen Prüfungselement

3Anmelde-Button

2

**4. Studierendensicht – Anmeldedialog: Anmeldung möglich**

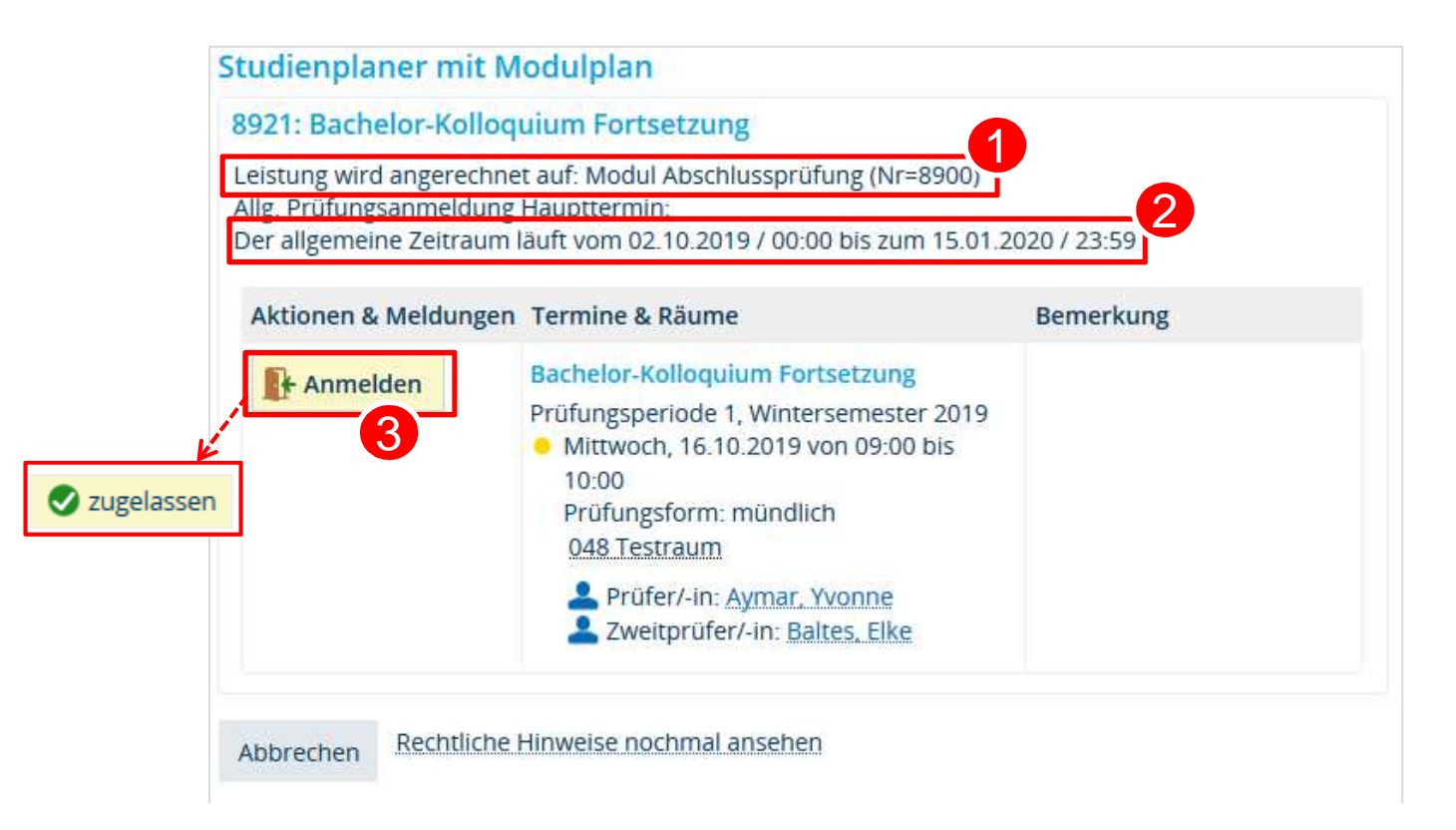

Modul, auf das die angemeldete Leistung angerechnet werden soll

2Anmeldefrist aus der Zeitraumgruppe

3Bei Klick auf Anmelde-Button erfolgt Zulassung zur Prüfung

#### **4. Studierendensicht – Anmeldedialog: Frist abgelaufen**

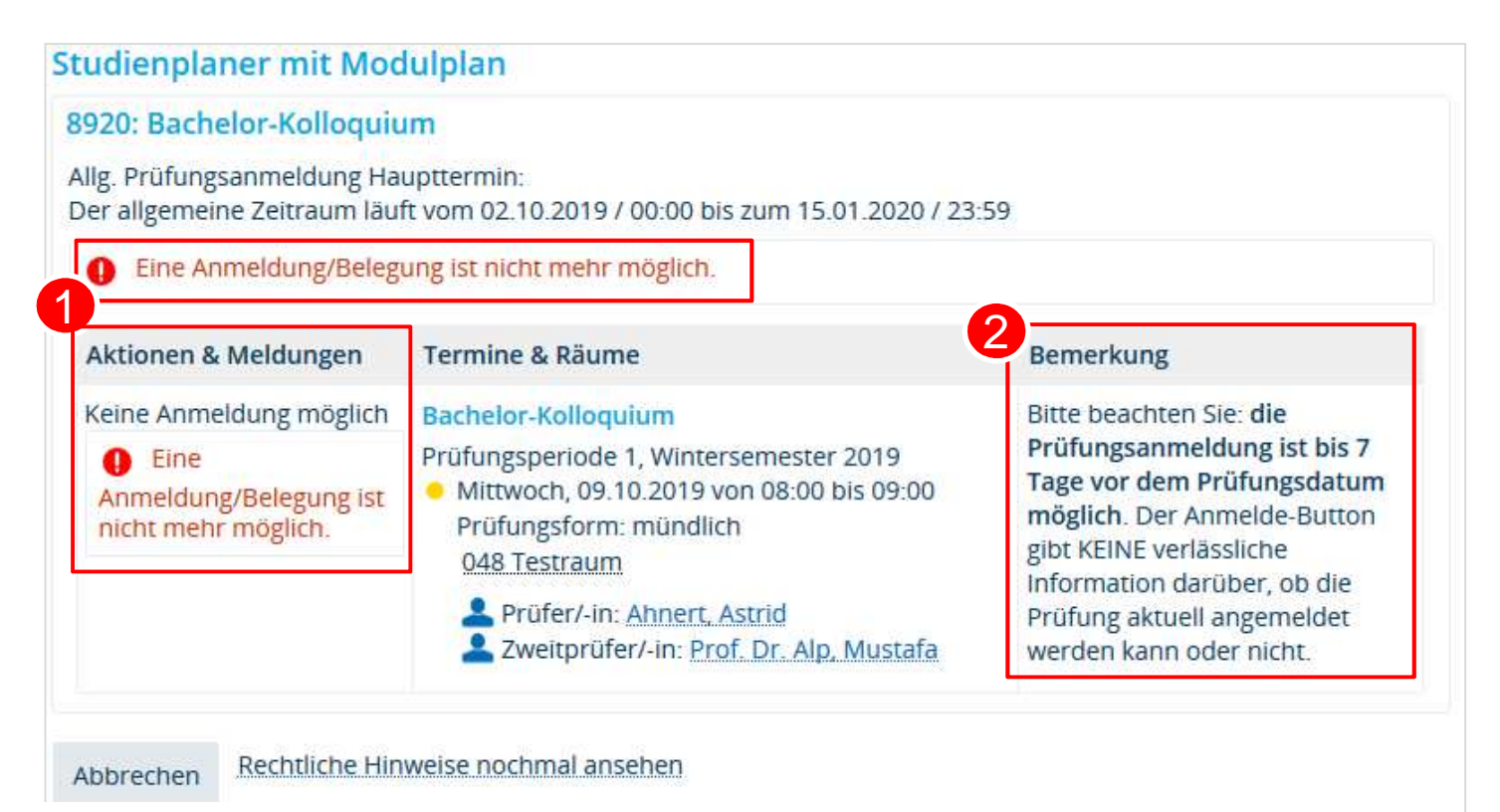

1Meldung, dass keine Anmeldung möglich ist  $\rightarrow$  siehe Bemerkungsfeld: hier ist<br>Anmeldung relativ zum Prüfungsdatum eine Zeitraumgruppe hinterlegt, die die Anmeldung relativ zum Prüfungsdatum begrenzt (bis 7 Tage vorher), die gezeigte Prüfungsanmeldung liegt aber schon weniger als 7 Tage vor dem Prüfungsdatum

Hinweistext aus dem Bemerkungsfeld zur Prüfungsanmeldung

**4.Studierendensicht – Übersicht der Belegungen**

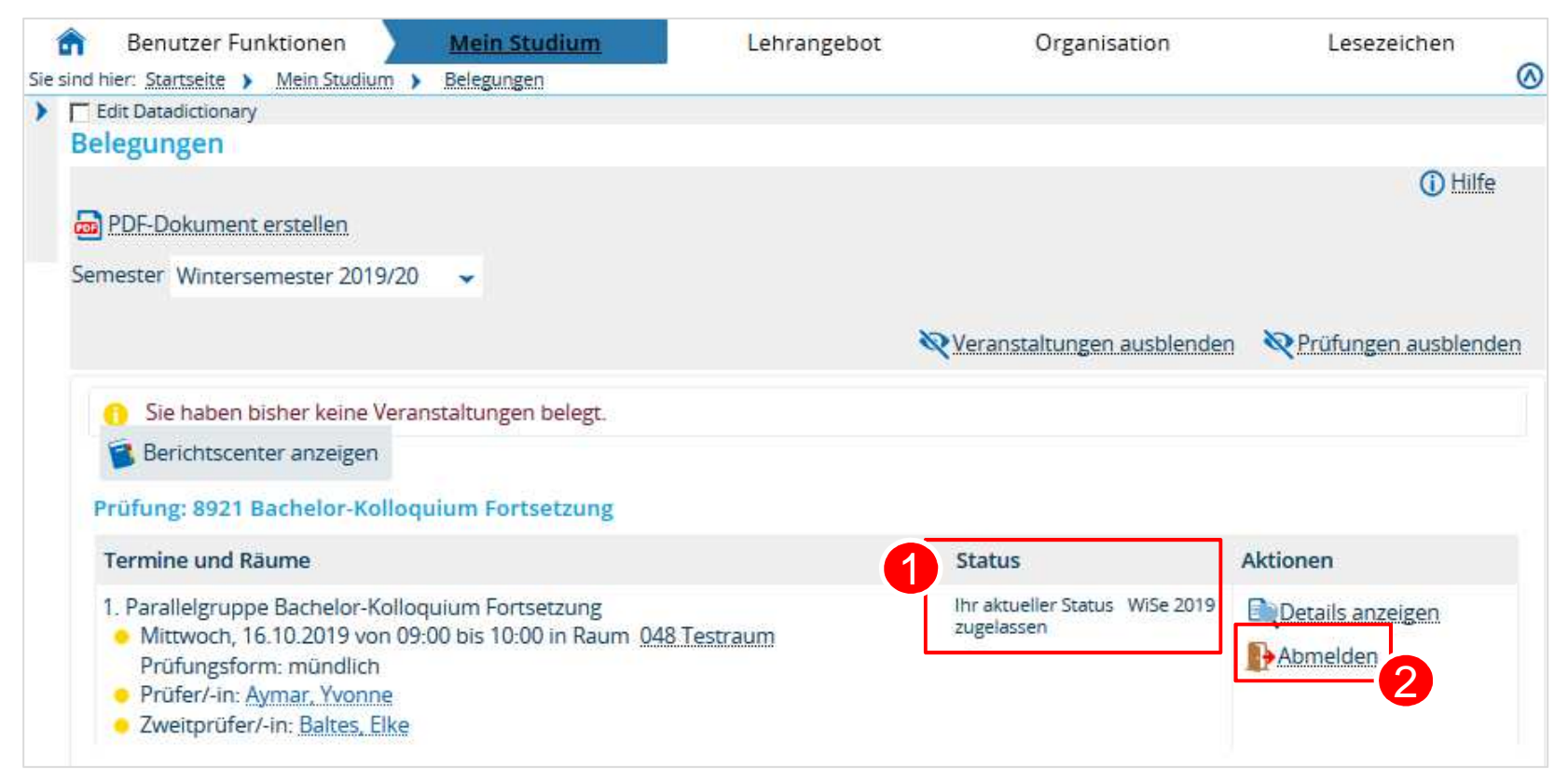

Status der Prüfungsanmeldung

 $\overline{2}$ Abmelde-Button, der (wenn im Verfahren nicht anders eingerichtet) so lange aktiv ist, wie die Anmeldefrist läuft